#### *ANEXOS: aplicaciones de gvSIG*

Este apartado recoge varios casos prácticos, que son ejemplos de aplicación de **gvSIG** en otros tantos estudios y proyectos. Su objetivo es ofrecerte una perspectiva breve, pero que esperamos sea suficiente, de las posibles aplicaciones de los SIG y del tipo de problemas que estas herramientas pueden contribuir a resolver.

Algunos de estos ejemplos proceden de trabajos que han sido publicados, y cuyas referencias podrás encontrar en el capítulo *10*, mientras que otros han sido elaborados en exclusiva para este libro. En todos los casos se ha intentado reducir al mínimo los aspectos más específicos de cada proyecto, que pueden resultar excesivamente técnicos y bastante complejos para algunos lectores, y destacar especialmente el papel de **gvSIG**.

En el anexo *A*, *Búsqueda de ubicaciones óptimas para instalaciones de energías solar y eólica*, se resume un caso de aplicación de **gvSIG** como base de datos para sistemas de ayuda a la decisión en proyectos de instalación de energías renovables. El trabajo ha sido financiado con fondos FEDER y por la DGICYT (TIN2008-06872-C04-04, TIN2011-27696-C02-01) y La Junta de Andalucía (P07-TIC02970, P11-TIC-8001) y se desarrolla en la tesis doctoral de Juan Miguel Sánchez Lozano, dirigida por Mª Socorro García Cascales y Mª Teresa Lamata Jiménez, y en el artículo presentado al XVI Congreso Internacional de Ingeniería de Proyectos (Valencia, 2012) que aparecen referenciados en el capítulo *10*.

El anexo *B*, *Análisis cartográfico de la evolución histórica de la laguna "Almarjal"*, describe un trabajo enmarcado dentro del proyecto de investigación "Carthago Nova: Topografía y urbanística de una urbe Mediterránea privilegiada" (HAR2011-

29330) del Ministerio de Economía y Competitividad, financiado parcialmente con Fondos FEDER. Fue objeto de un proyecto fin de carrera de la Universidad Politécnica de Cartagena, elaborado por Mª José Corbalán Hernández y dirigido por Josefina García León, y de un artículo que se presentó en las 8as Jornadas **gvSIG** y está referenciado en el capítulo *10*. El texto del anexo se basa en dicho artículo.

El anexo *C*, *Aplicación SIG en el estudio de la Soberanía Alimentaria en comunidades de Paraguay*, presenta un trabajo enmarcado en el proyecto de cooperación internacional "Mujeres rurales de Paraguay construyendo la Soberanía Alimentaria en el Cono Sur" en el que participan *Ingeniería Sin Fronteras* (ISF) *Valencia* y la *Coordinadora Nacional de Mujeres Rurales e Indígenas* (CONAMUR) de Paraguay. Este anexo es un resumen del proyecto fin de carrera del mismo título (2012), que fue presentado en la Universidad Politécnica de Valencia (UPV) por Cristina Sesé Martínez y dirigido por Jesús Palomar Vázquez. El proyecto se realizó gracias a la beca de colaboración concedida por el *Centro de Cooperación al Desarrollo* de la UPV.

El anexo *D*, *Portal del Paisaje de la Región de Murcia*, describe brevemente el empleo de **gvSIG** en el tratamiento y gestión de la información disponible en este portal, que forma parte del desarrollo del *Convenio Europeo del Paisaje* y ha sido creado por la Dirección General de Territorio y Vivienda de la Consejería de Obras Públicas y Ordenación del Territorio de la Región de Murcia en el ámbito de su Sistema Territorial de Referencia.

Finalmente, el anexo *E* recoge otras posibles aplicaciones de **gvSIG** en ámbitos como gestión municipal, gestión de recursos naturales, gestión de riesgos, gomarketing o educación.

## *Anexo A*

## *Búsqueda de ubicaciones óptimas para instalaciones de energías solar y eólica*

*Mª Socorro García Cascales Juan Miguel Sánchez Lozano*

Este proyecto plantea el uso de **gvSIG** como herramienta de apoyo en un sistema de ayuda a la decisión orientado a la búsqueda de ubicaciones óptimas para el emplazamiento de instalaciones de energías renovables (EERR). El papel de **gvSIG** consistió en servir de base de datos destinada a albergar, de forma ordenada y convenientemente organizada en capas, la gran cantidad de información geográfica que se emplea para un trabajo de este tipo y en aportar las herramientas que permitieron gestionar la información y realizar con dichas capas las operaciones necesarias para seleccionar los emplazamientos óptimos.

Un punto muy relevante es la selección de los criterios que van a condicionar la capacidad de una determinada zona para albergar una instalación de EERR. Entre estos criterios habrá que considerar todos los que procedan de leyes o normativas que pudieran limitar el uso del suelo. En su caso, a cada criterio restrictivo puede asignársele un peso que determinará su importancia relativa, lo que suele hacerse consultando a expertos en la materia. En otros casos la aplicación del criterio supone eliminar directamente la zona en cuestión, que debe considerarse como no adecuada.

## *A.1. Energías renovables*

Las EERR empezaron a contemplarse como una alternativa al uso de los combustibles fósiles tradicionales a partir de las crisis energéticas de la década de 1970. Los requisitos establecidos por el Protocolo de Kioto (1997) y las consiguientes directivas europeas motivaron que en España se estableciera una serie de medidas orientadas a incrementar su aportación al consumo total. En 2010, en términos de consumo final bruto de energía, el porcentaje procedente de las EERR fue del 13,2%.

Este trabajo se ha centrado en la zona litoral de la Región de Murcia, ya que es la que presenta mayores limitaciones de espacio a causa de su alta ocupación urbanística. Esta zona se representa en color azul en la figura a.1.

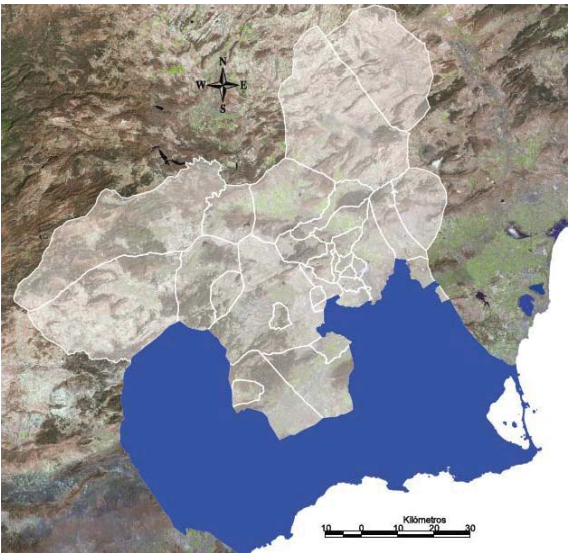

*Fig. a.1*

Se han analizado los emplazamientos óptimos para tres tipos de EERR:

- **•** energía solar fotovoltaica
- **·** energía solar termoeléctrica
- $\bullet$  energía eólica

#### **Energía solar fotovoltaica**

La Región de Murcia presenta niveles de radiación solar que están entre los más altos de España y esa es una de las causas de que se haya convertido en una de las principales áreas de implantación de

instalaciones de este tipo. Además del potencial solar bruto, que viene determinado por las horas de sol y por la latitud, hay otros condicionantes que hay que tener en cuenta ya que pueden limitar el desarrollo de este tipo de energía: superficie disponible, proximidad a las redes de evacuación, etc.

#### **Energía solar termoeléctrica**

Las características climáticas de la Región de Murcia son igualmente adecuadas para este tipo de instalaciones y eso ha motivado que se haya producido un gran número de solicitudes de implantación en los últimos años. También en éstas se dan los condicionantes que hemos citado antes.

#### **Energía eólica**

Las posibilidades de la energía eólica en la zona de interés están muy limitadas por la falta de espacio derivada de su elevado nivel de ocupación urbanística. No obstante, se han realizado estudios que permiten conocer el potencial eólico de la Región.

#### *A.2. Metodología*

La zona de interés se divide en municipios, que contiene distintos tipos de suelo de acuerdo con sus respectivos Planes Generales de Ordenación Urbana y permiten clasificar cada zona con ese criterio. Esta información se ha obtenido de las administraciones y organismos públicos de la Región y está disponible en forma de capas vectoriales de polígonos. Los criterios limitantes o restrictivos figuran en la tabla a.1.

Las herramientas de selección de **gvSIG** permiten ir seleccionando las zonas cuyo uso sea incompatible con la implantación de una instalación de EERR. Las figuras a.2 y a.3 muestran algunas de las capas que se han empleado.

#### **Nº Denominación de la capa**

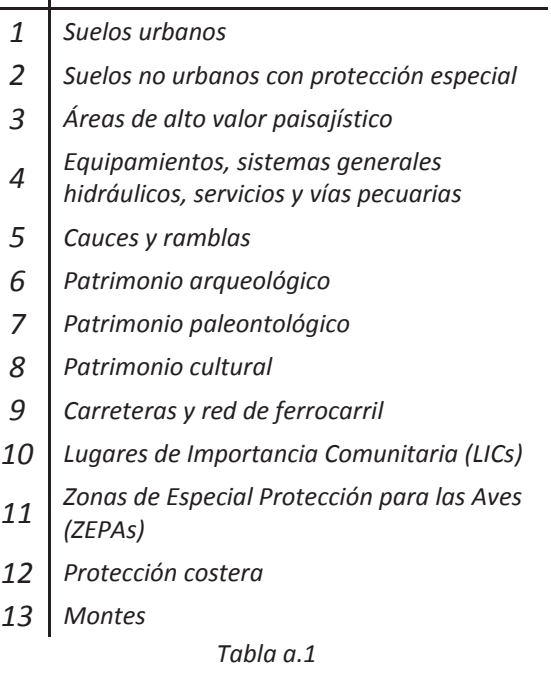

Las herramientas de gestión de capas vectoriales de **gvSIG**, como "*Diferencia*" se emplearon para eliminar las superficies afectadas por los criterios excluyentes, de forma que se obtuviese como superficie resultante aquella que cumple con todos los requisitos.

Por otra parte, pueden generarse áreas de influencia en torno a determinados elementos y utilizar las capas vectoriales resultantes como criterios restrictivos adicionales. Además, y dependiendo del tipo de instalación que se esté analizando, pueden considerarse criterios como orientación, pendiente, altitud, etc., e incorporarlos al estudio. Son las variables de este tipo, que no son excluyentes pero sí condicionan el resultado, las que deben aplicarse de forma ponderada.

Para poder clasificar la superficie resultante en parcelas de área conocida se ha utilizado la información procedente de la Dirección General de Catastro de la Región de Murcia.

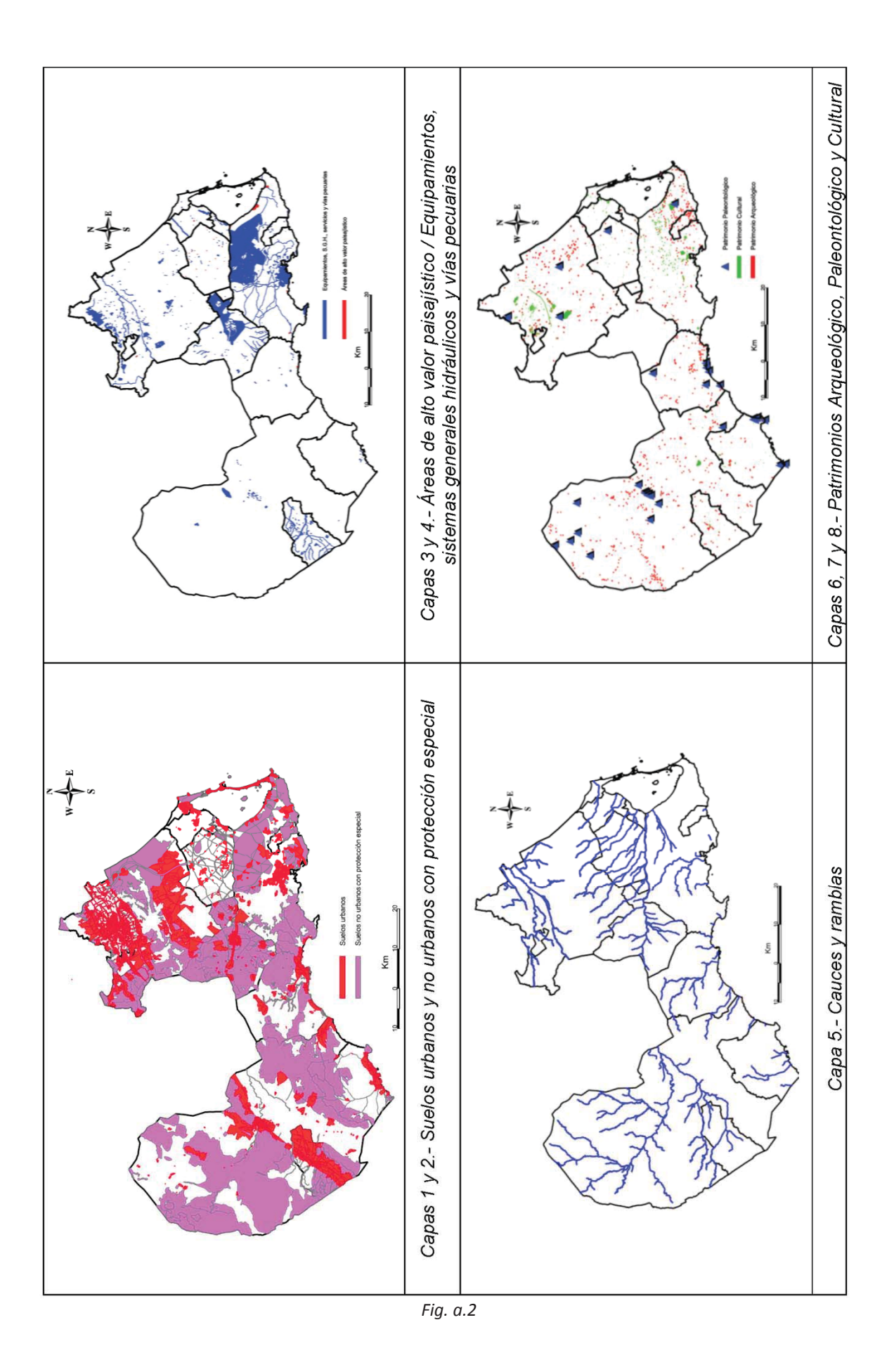

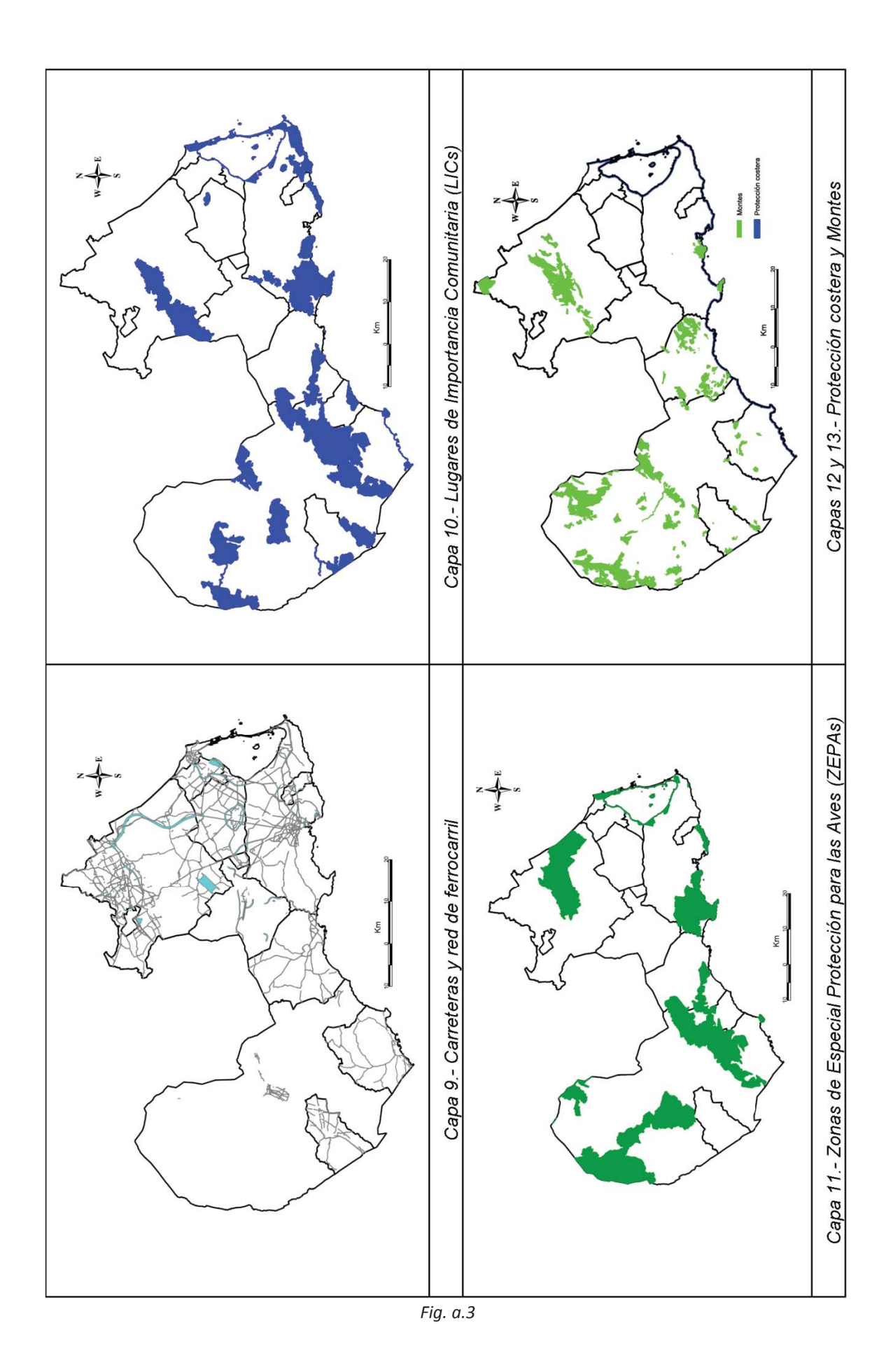

Se trata de una capa vectorial que divide la superficie en polígonos, parcelas y subparcelas. Permite conocer la superficie de cada parcela y si existe en ella alguna edificación. En la figura a.4 se muestra la capa, indicando mediante distintos colores los municipios implicados en el estudio.

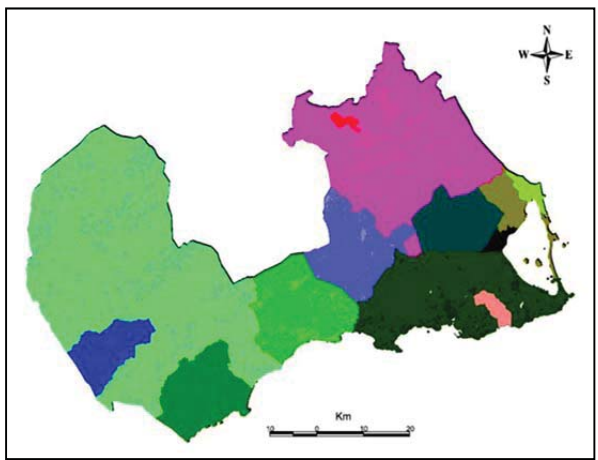

*Fig. a.4*

#### *A.3. Resultados*

#### **Instalaciones solares fotovoltaicas**

La superficie necesaria para una instalación de este tipo es relativamente pequeña (unos 300 m<sup>2</sup>) pero, para facilitar el cálculo, se desecharon aquellas parcelas cuya superficie es inferior a 1.000 m<sup>2</sup>. También se desecharon las parcelas que contienen alguna edificación, por entender que éstas serán las menos indicadas para una instalación de EERR. Para eliminarlas se realizó una selección con **gvSIG** y se generó una nueva capa con las parcelas seleccionadas. La superficie ocupada por esta capa se eliminó mediante las herramientas de gestión de capas vectoriales.

La superficie obtenida supone un *17,48*% del total de la zona litoral de la Región de Murcia. La distribución de las parcelas aptas para albergar instalaciones de este tipo se muestra en la figura a.5.

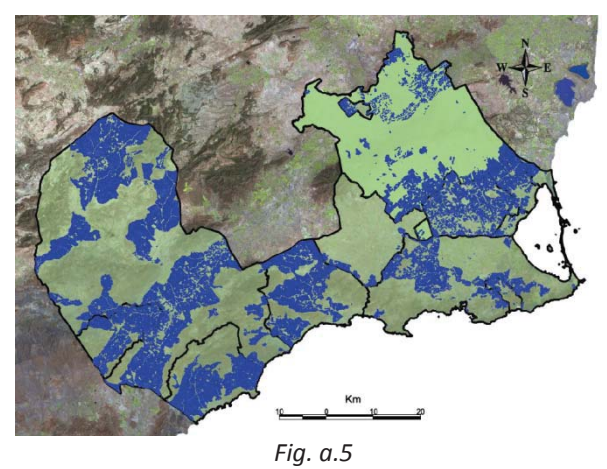

**Instalaciones solares termoeléctricas**

Las instalaciones de este tipo con vertido a red requieren superficies muy superiores a las fotovoltaicas (como mínimo, 5.000 m<sup>2</sup>). Por lo demás, la selección se hizo de forma similar a la anterior, eliminando también las parcelas con alguna vivienda.

La superficie obtenida supone un *15,84*% de la zona litoral y puede verse en la figura a.6.

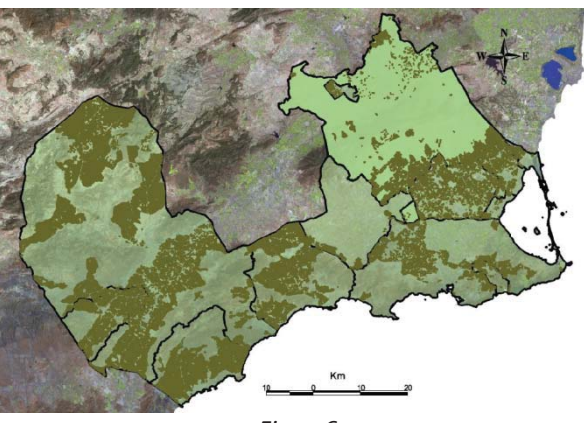

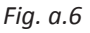

#### **Instalaciones eólicas**

En instalaciones solares, las zonas caracterizadas como montes fueron eliminadas. La razón es que las zonas con pendientes excesivas y con masa forestal dificultan la implantación de instalaciones y se consideraron poco adecuadas para ello. Este criterio restrictivo no se ha tenido en cuenta, sin embargo, en el caso de instalaciones eólicas. Para éstas, las cimas

son zonas de implantación interesantes, siempre que se den otros factores como la existencia de infraestructuras próximas o de pendientes relativamente suaves.

Para parques eólicos cuya finalidad sea el vertido a red, los expertos recomiendan superficies mínimas de unos 20.000 m<sup>2</sup>, que permitan mantener las distancias adecuadas entre los generadores y respecto a otras infraestructuras próximas.

Teniendo en cuenta estos criterios y actuando como en los casos anteriores se ha obtenido un porcentaje del *12,51*% del total de la zona litoral, que se muestra en la figura a.7.

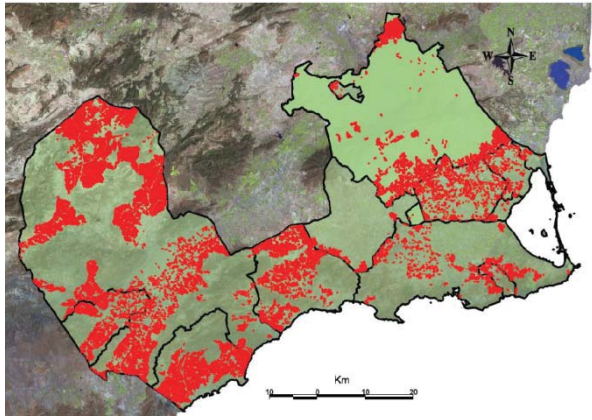

*Fig. a.7*

# *Anexo B*

## *Análisis cartográfico de la evolución histórica de la laguna "Almarjal", Cartagena (España)*

*Josefina García León Antonio García Martín Manuel Torres Picazo María José Corbalán Hernández*

El objetivo de este trabajo fue documentar la evolución de la topografía de la ciudad de Cartagena desde la antigüedad, especialmente en lo que se refiere al estero o mar interior que luego se convirtió en laguna (Almarjal) y, finalmente, se rellenó y pasó a constituir una zona urbana denominada Ensanche. El estero, su comunicación con la bahía y el importante papel que ambos han jugado en la historia de la ciudad se citan en muchos textos, algunos de los cuales se remontan a la época romana.

A la transformación del estero en laguna contribuyeron tanto los aportes de sedimentos de una rambla que desembocaba en él como los vertidos antrópicos, que se realizaron desde antiguo con el fin de ganar nuevos espacios al mar. La construcción del Arsenal Militar, terminado en 1782, supuso el desvío de la rambla y la transformación del estero en una zona pantanosa, ya que se le privó de su salida natural al mar, además de incrementar los riesgos de inundación en la ciudad.

En el texto del *Proyecto de Ensanche, Reforma y Saneamiento* de la ciudad, de 1896, se achaca a la construcción del Arsenal buena parte de los problemas de salubridad de la zona. La desecación y posterior urbanización del Almarjal, que no se completó hasta el siglo XX, permitió resolver dichos problemas, además del de la demanda de suelo, y dotar a Cartagena de su traza definitiva.

La reconstrucción del perfil de la costa en la bahía y el estero a lo largo de los siglos solo había podido hacerse de forma aproximada, a partir de las descripciones de los autores antiguos y de los planos realizados para servir de base a la construcción de obras militares. Faltaba información planimétrica y altimétrica contrastada y bien referenciada que documentase las distintas etapas por las que ha pasado la historia de la ciudad y que pudiera ser utilizada como base en estudios históricos y arqueológicos.

## *B.1. Cartografía empleada*

Se empezó por recopilar toda la documentación disponible, no solo la información cartográfica sino también la de otros tipos, sobre la topografía de la ciudad a lo largo de su historia. Se disponía de planos antiguos, algunos de los cuales mostraban la situación del Almarjal en distintas épocas, y de cartografía actual para que sirviera de referencia. La cartografía seleccionada fue la siguiente:

#### **Cartografía antigua:**

- x *Proyecto de Ensanche, Reforma y Saneamiento de Cartagena* (Ramos, García y Oliver, 1896). Incluye un plano de la Bahía de Cartagena con curvas de nivel.
- x *Estudios GráficoͲHistóricos de Cartagena* (Manuel Fernández-Villamarzo, 1907). Contiene planos de la ciudad de Cartagena de la época púnico-romana, siglo XVI, siglo XVIII y siglo XIX.

Los planos elegidos no incluyen sistema alguno de coordenadas ni información sobre su escala o su orientación y, a priori, es difícil saber si son precisos o no.

#### **Cartografía moderna:**

- x Cartografía actual de Cartagena disponible en la web de la Sede Electrónica del Catastro. Con información de cotas de puntos, manzanas, parcelas y construcciones.
- Web del Proyecto NATMUR-08 y web de CARTOMUR. Entre otros muchos datos, están disponibles las ortofotos de la ciudad de Cartagena desde 1928 hasta 2009, la cartografía digital y el modelo digital de elevaciones.

#### **Cartografía geológica y geotécnica:**

- · Mapa de zonificación geotécnica (Manteca y Rodríguez Estrella, 2007) de la Consejería de Obras Públicas, Vivienda y Transporte de la Comunidad Autónoma de la Región de Murcia.
- · Mapa Geológico de España, hoja 977 (Cartagena) del Instituto Geológico y Minero de España (IGME, 2004).

## *B.2. Metodología*

Para poder utilizar los planos del libro *Estudios GráficoͲHistóricos de Cartagena* junto con la cartografía actual, comparándolos y extrayendo información fidedigna sobre la topografía antigua de la ciudad, se decidió georreferenciarlos con **gvSIG** una vez digitalizados. De las dos opciones posibles se eligió georreferenciar con cartografía de referencia, ya que la mejor manera de hacerlo consiste en identificar una serie de puntos de apoyo que aparezcan bien diferenciados tanto en el plano como en la cartografía actual. Para ello se eligió la ortofoto más moderna de las disponibles, que data de 2009 y está georreferenciada en el sistema ED50, cargándola en **gvSIG** junto con el plano del siglo XIX. Aunque el proceso de georreferenciación puede funcionar con solo tres puntos de apoyo, se consideró necesario conseguir al menos seis, bien distribuidos por toda la superficie del plano.

Es importante señalar que, dadas las circunstancias y teniendo en cuenta que los elementos identificables en cada uno de los planos han ido modificándose a lo largo de la historia, la georreferenciación hubo de realizarse "hacia atrás", de forma que cada plano se georreferenciaba a partir del anterior y no todos ellos a partir de la ortofoto. En efecto, es muy difícil identificar elementos comunes y utilizables entre los planos que representan épocas más antiguas y la ortofoto pero sí ha sido posible encontrar al menos seis puntos de apoyo entre cada par de planos consecutivos.

Así, a partir de la ortofoto se pudo georreferenciar el plano que representa la ciudad en el siglo XIX (fig. b.1), éste sirvió para georreferenciar el correspondiente al siglo XVIII y así sucesivamente hasta llegar al plano de la época púnico-romana (fig. b.2). La calidad de cada ajuste se pudo comprobar mediante los errores medios cuadráticos (RMS) y por superposición con la ortofoto de cada plano ya procesado.

La superposición del último plano con la cartografía actual (fig b.3) muestra la situación originaria del estero y de su canal de desagüe. Puesto que cada plano se ha georreferenciado a partir del anterior los errores obtenidos se habrán ido acumulando, de manera que los mayores estarán en el último plano. Éste corresponde a la época más antigua (siglo III a. C.) y, por tanto, cabe esperar que la información que contiene sea menos precisa que la de otros posteriores, pues se basará más en descripciones de autores antiguos que en mediciones topográficas.

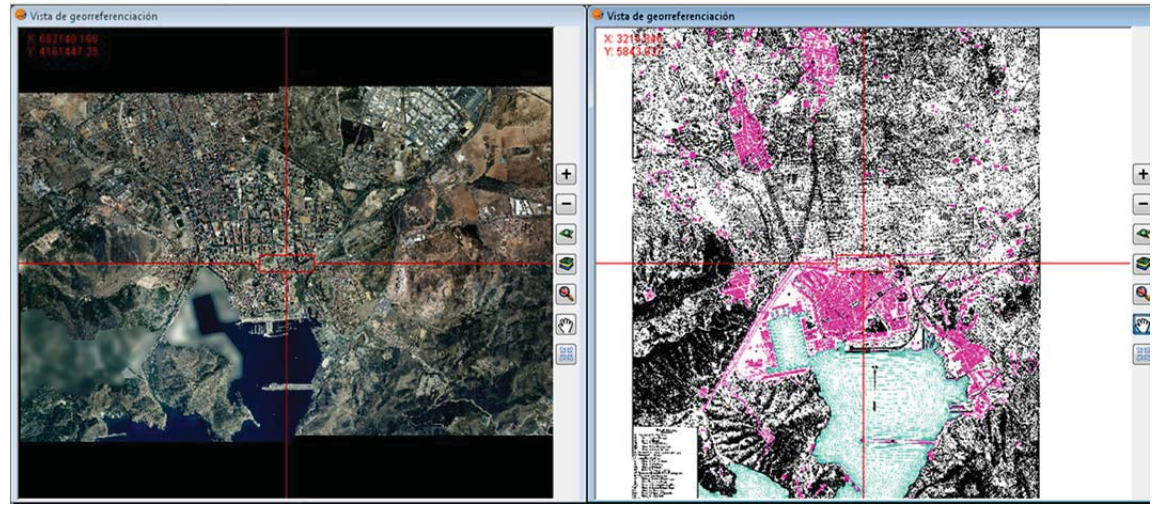

*Fig. b.1*

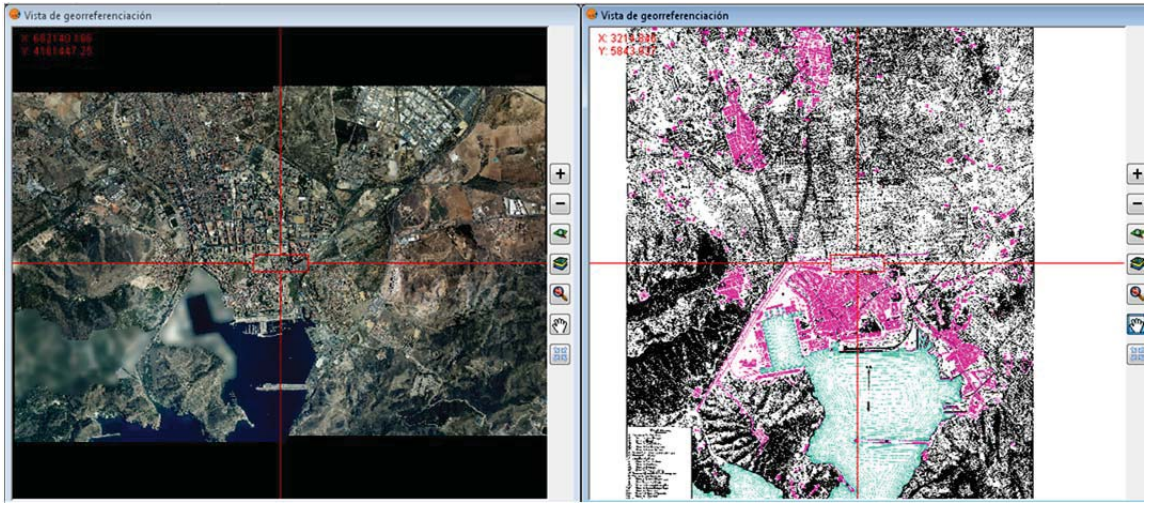

*Fig. b.2*

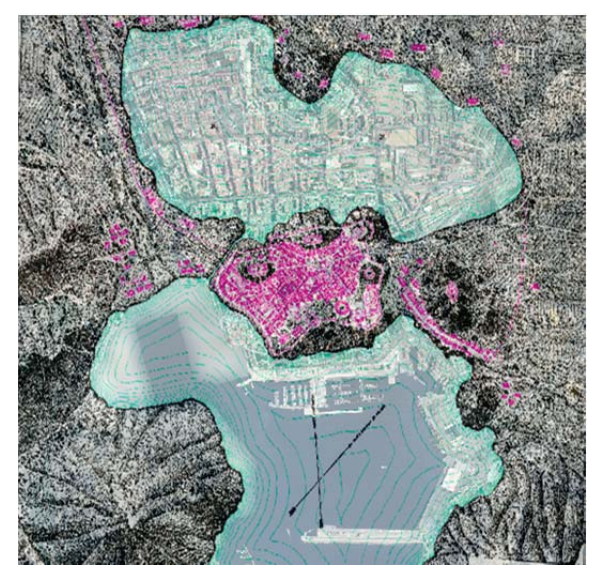

*Fig. b.3*

La traza de la bahía es precisa, tal como se aprecia en la figura b.3, pero no podemos asegurar que lo sea también la situación

del estero. Para comprobarlo se procedió a superponer el último de los planos con la cartografía geológica y geotécnica. El Mapa de zonificación geotécnica de la región permitió comprobar que la localización obtenida para el estero corresponde, casi al 100%, a arcillas blandas y fangos, lo que resulta coherente.

La superposición con el mapa geológico (fig. b.4) confirma que la superficie del Almarjal en la época púnico-romana coincidía con la del *lagoon* que está marcada en dicho mapa. En rojo figura el límite del Almarjal en la época púnicoromana, en negro el límite del lagoon y en azul la superficie común. De esta forma se ha podido comprobar la calidad de la cartografía creada por Fernández-Villamarzo a principios del siglo XIX.

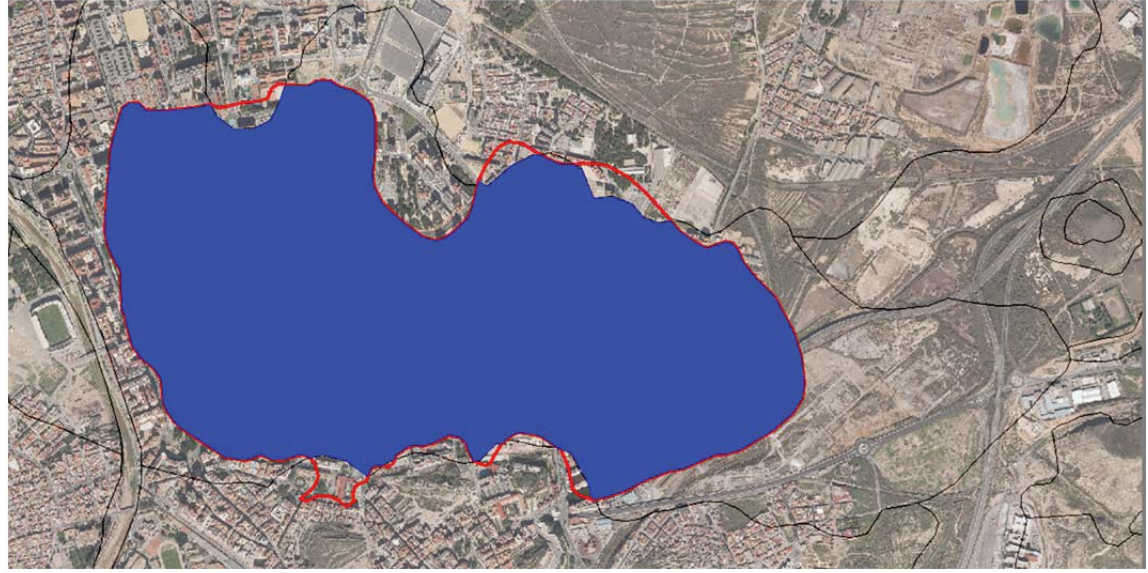

*Fig. b.4*

Los planos anteriores no disponen de información altimétrica. Por eso se georreferenció también el plano de avenamiento contenido en el *Proyecto de Ensanche, Reforma y Saneamiento de Cartagena*, que representa la topografía de la ciudad en el siglo XIX e incluye curvas de nivel. Este plano (fig. b.5) ha permitido reconstruir la topografía del fondo de la laguna en la época previa al relleno definitivo del Almarial y obtener un modelo digital de elevaciones inicial. La cartografía actual ha proporcionado la situación final y la comparación entre ambas ha servido para determinar las diferencias y estimar la cantidad de materiales de relleno que se necesitó emplear.

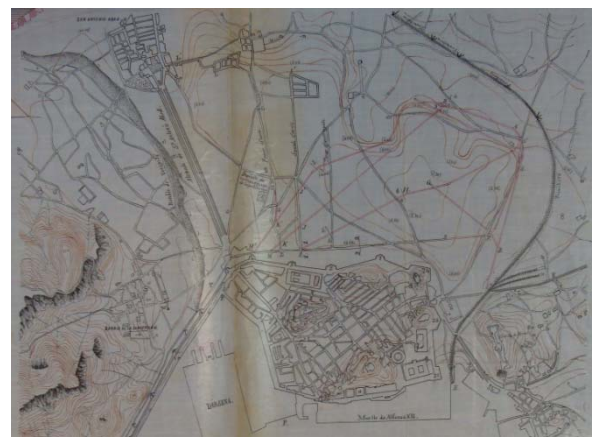

*Fig. b.5*

La topografía del Almarjal en aquella época (siglo XIX) era diferente a la de la época púnico-romana, pues el antiguo mar interior ya se estaba colmatando desde antiguo. Nuestros cálculos se refieren, por tanto, solo al material de relleno correspondiente al periodo transcurrido desde finales del siglo XIX hasta la actualidad.

Para crear el MDE inicial se procedió a digitalizar las curvas de nivel del plano de avenamiento, cuya equidistancia es de *0,50* m. A partir de ahí se realizó la rasterización de la capa vectorial y se generaron los valores intermedios por el método de splines. El MDE actual se obtuvo descargando de la página web del proyecto NATMUR-08 dos modelos de alturas del terreno de las hojas *1:5.000*, que abarcan la zona de estudio y que se unieron en un único modelo. Los dos MDE, siglo XIX y actual, se recortaron con la capa contorno que corresponde a los límites de la zona ocupada por el Almarjal en la época representada por el primero (fig. b.6). El cálculo de volumen se hizo por diferencia de superficies entre ambos, empleando el MDE actual como superficie superior y el del siglo XIX como superficie inferior.

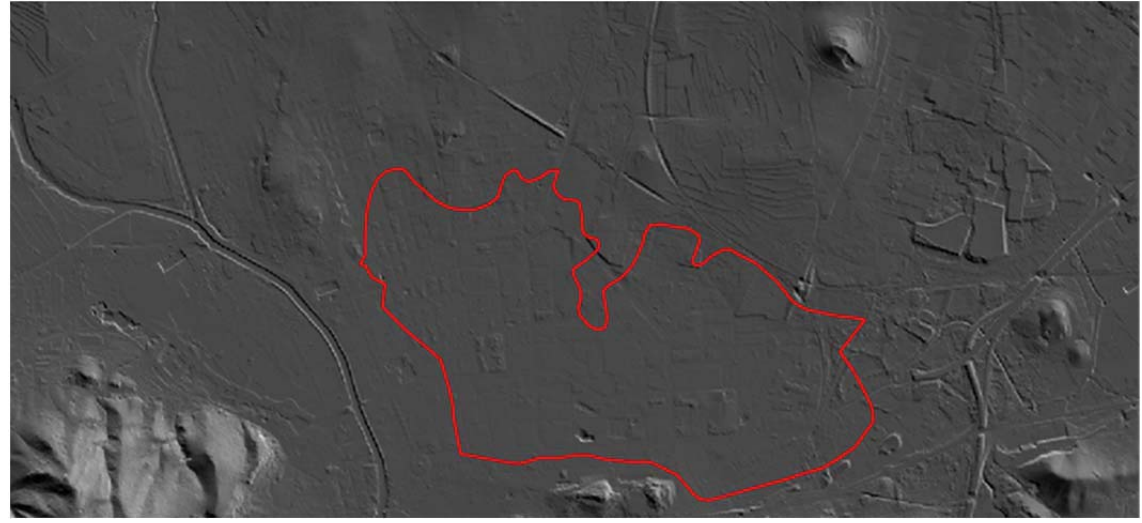

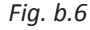

#### *B.3. Conclusiones*

La superposición de los planos georreferenciados mediante **gvSIG** con la situación actual ha permitido comprobar la calidad de la cartografía empleada, que fue realizada a principios del siglo XX. Los elementos que permanecen en la actualidad, como una buena parte de la línea de costa, las colinas y algunos elementos antrópicos, coinciden bien con su representación en los planos. Los errores obtenidos en el proceso de georreferenciación son razonables, dadas las circunstancias.

Se ha podido trasladar a un sistema de referencia actual la situación de los elementos geográficos desaparecidos, especialmente el estero y su comunicación con el mar. Dado que existían dudas sobre la precisión con la que se trazaron sus límites en los planos que se refieren a épocas más antiguas, se procedió a contrastarla con la información disponible en la cartografía geológica y geotécnica. La conclusión es que dicha información confirma que la situación del estero en los planos es correcta. Por tanto, la cartografía de Fernández-Villamarzo, una vez georreferenciada, puede emplearse como base para futuros trabajos de tipo histórico o para ubicar posibles restos arqueológicos relacionados con la actividad que pudo desarrollarse en torno al estero.

Se ha generado un MDE a partir del plano de avenamiento de la ciudad perteneciente al *Proyecto de Ensanche, Reforma y Saneamiento* fechado en 1896. Este MDE ha permitido, junto con el actual y empleando **gvSIG**, cuantificar la variación volumétrica en la zona del Almarjal desde el siglo XIX a la actualidad. El análisis de los registros históricos y los sondeos, tanto geotécnicos como realizados con fines arqueológicos, ayudarán a determinar la naturaleza y el origen de los materiales de relleno utilizados.

El empleo de herramientas como los SIG, además de contribuir a dotar de referencias comunes a toda la cartografía disponible, permitirá que toda la información geográfica generada en este tipo de estudios pueda gestionarse y consultarse de forma unificada y fácil.

# *Anexo C*

## *Aplicación SIG en el estudio de la Soberanía Alimentaria en comunidades de Paraguay*

*Jesús Palomar Vázquez Cristina Sesé Martínez*

El concepto de *Soberanía Alimentaria* se presentó en la Cumbre Mundial de la Alimentación de la FAO, celebrada en Roma en 1996. Desarrolla un modelo de producción campesina sostenible que favorezca a las comunidades y su medio ambiente y plantea un marco para la gobernanza de las políticas agrícolas y alimentarias que abarca una amplia serie de temas, tales como la reforma agraria, el control del territorio, del agua y de los recursos genéticos, los mercados locales, la biodiversidad, la autonomía, la cooperación, la deuda, la salud, y otros relacionados con la capacidad de producir alimentos local y sosteniblemente.

Este proyecto propone una metodología para la evaluación de riesgos y amenazas que sufren la Soberanía Alimentaria y la biodiversidad en comunidades rurales de Paraguay. Se elaboró tras un trabajo de campo en el que se visitaron dos comunidades. El objetivo de la visita no fue tanto recoger la información a incluir en la base de datos como realizar una evaluación in situ de la propia metodología de toma de datos, de las dificultades prácticas de su aplicación y de la forma de estructurar y organizar la información a recopilar. Se dispuso, además, de datos de una tercera comunidad que había sido expulsada de sus territorios.

El objetivo final de esta parte del proyecto de cooperación es disponer de una base de

datos suficientemente amplia para permitir un análisis detallado de la situación de la Soberanía Alimentaria en Paraguay. De acuerdo con este objetivo, se requiere que personas no expertas en SIG puedan ser capaces de continuar el trabajo de campo, siguiendo la metodología completa y replicando todo el proceso necesario para actualizar y gestionar la información en **gvSIG**. Por ese motivo se han desarrollado también materiales didácticos, manuales y talleres, que complementan a las otras herramientas y se adaptan a las características de sus futuros usuarios: personas que, en general, no tendrán una formación previa en el manejo de estos sistemas.

## *C.1. Metodología*

Paraguay no cuenta con ninguna IDE o similar, lo que inicialmente supuso un problema para la búsqueda de cartografía de libre acceso que sirviera como base al proyecto. La información geográfica base se obtuvo a partir de datos públicos nacionales referentes a hidrología, divisiones departamentales, ciudades, vías de comunicación, etc. También se obtuvieron ortofotos del año 2002 de todo el país. El código EPSG correspondiente a la proyección WGS84 en Paraguay (husos UTM 20 y 21 sur, fig. c.1) es el *32721*.

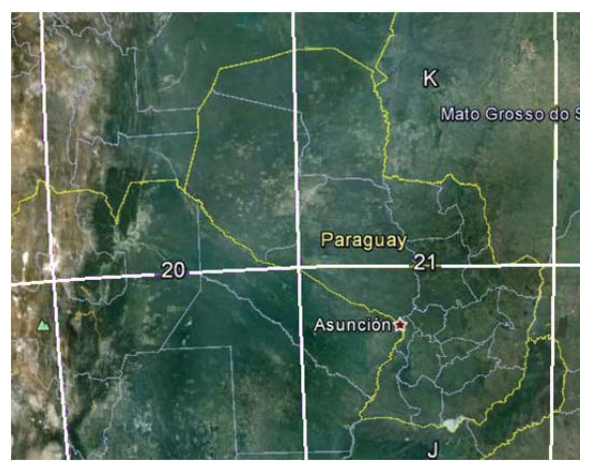

*Fig. c.1*

Un equipo GPS permite levantar los puntos necesarios para situar las comunidades y las familias visitadas. Conviene medir también otros elementos interesantes, como espacios comunes, cruces de caminos, etc., que pudieran servir más adelante como apoyo para georreferenciar imágenes satélite. Los resultados se transforman a formato .*shp* de manera que puedan servir como referencia espacial de la información correspondiente a cada comunidad.

Se emplean las herramientas de **gvSIG** para digitalizar elementos relevantes de cada comunidad a partir de ortofotos e imágenes satélite (fig. c.2), completando así la información obtenida en las visitas. Se aplican para marcar los límites ocupados por las comunidades, usos del suelo, hidrología, etc.

En la fase previa se eligieron los aspectos interesantes y de fácil implantación en un SIG que ayudaran a conseguir el objetivo del proyecto. Bajo estas premisas se redactaron encuestas, inventarios y fichas para el trabajo de campo. Se diseñaron para ser completadas colectiva o individualmente, dependiendo de los datos a recoger, y con el fin de facilitar la introducción de la información contenida en las mismas en nuestra base de datos georreferenciada. Tras la visita a las comunidades se ampliaron algunos campos de las encuestas e inventarios y se prescindió de otros, para mejorar la metodología.

Los datos que se recogen en las encuestas servirán para evaluar el grado de fortalecimiento o dependencia del exterior de una comunidad y, de este modo, permitirán también cuantificar su grado de Soberanía Alimentaria. Estos son los aspectos sobre los que se basó la búsqueda de información:

- · biodiversidad: variedades locales de los principales cultivos; intercambios y replicas o conservación de semillas; superficie de cultivos convencionales (chacras), huertas y bosques; recursos del monte aprovechados.
- modelo productivo: autoconsumo; producción colectiva y renta obtenida; existencia de comités de productores y cooperativas.
- accesibilidad e infraestructura social: acceso a bienes y servicios públicos en la zona.
- x amenazas a la Soberanía Alimentaria: plantaciones próximas con modelo agroexportador; posibles fumigaciones, denuncias y casos de intoxicación.

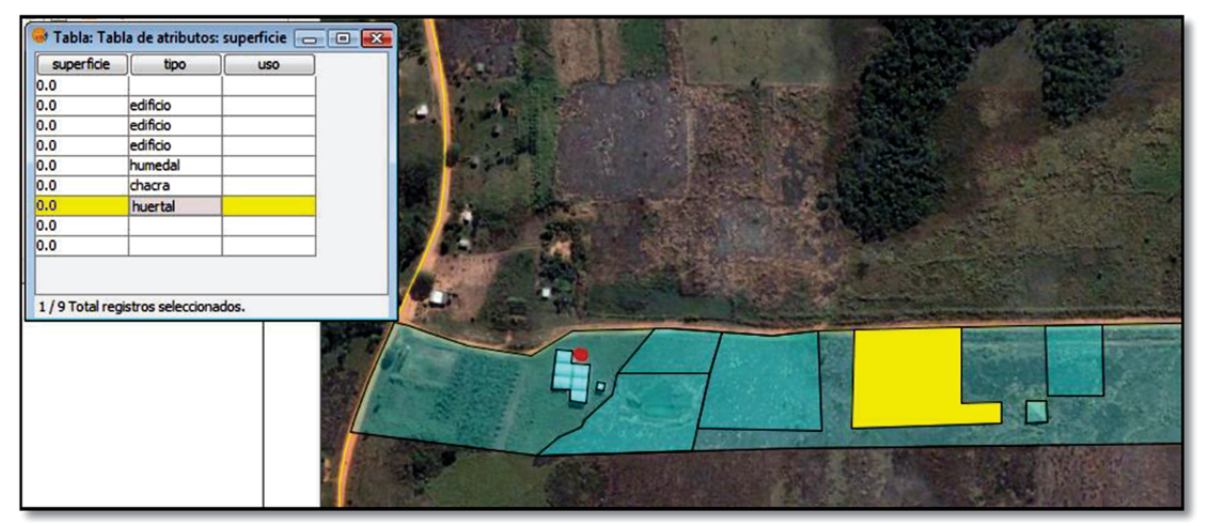

*Fig. c.2*

x amenazas de desalojos: número de casos de presiones o denuncias; efectividad de las denuncias; evolución de la superficie y familias del asentamiento; forma de distribución de las parcelas; alquileres o ventas de tierras de la comunidad, etc.

La información de base se introduce en dos archivos, con los nombres *comunidades* y *recursos*, con formato de hoja de cálculo. A continuación, las tablas se guardan con el formato apropiado para importarlas más tarde desde **gvSIG**. Toda la información es recogida, obviamente, en los cuestionarios que se han desarrollado para el proyecto. Tras cada visita a una comunidad la nueva información se añade a los archivos y de esta manera se actualiza y amplía la base de datos.

Por otra parte, se decidió completar la biblioteca de símbolos creando un número significativo de símbolos de punto (fig. c.3) que permitieran ilustrar gráficamente algunas de las problemáticas o de las características que se pretendía reflejar.

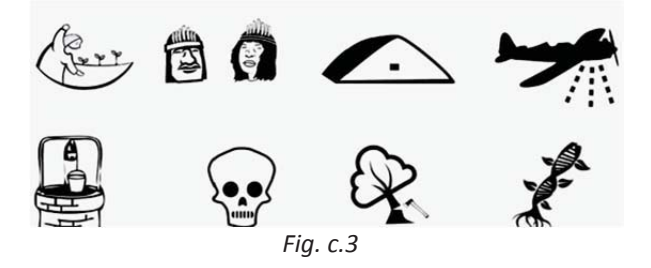

## *C.2. Recogida de información y materiales docentes generados*

Las reuniones con los miembros de la comunidad, de forma individual o en asamblea, permiten recoger la información organizada en cuestionarios. A través de croquis realizados por los mismos miembros (fig. c.4) y de explicaciones es posible visibilizar el perímetro de la comunidad y sus elementos más

significativos, como edificaciones, cultivos, zonas comunes, etc.

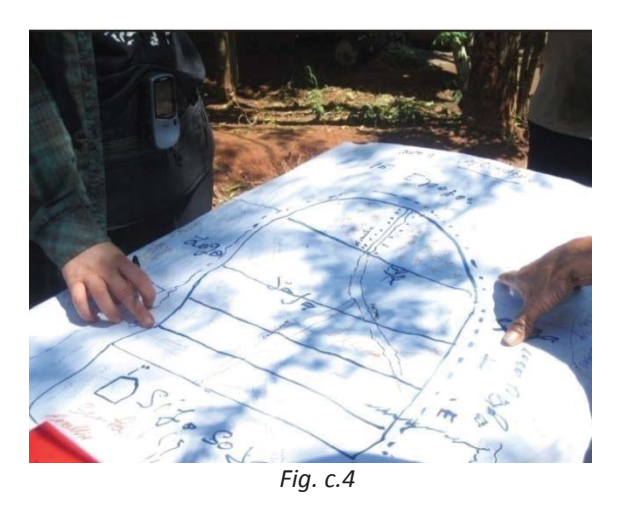

La información a recoger es, principalmente, de tipo cuantitativo más que cualitativo por entender que las posibilidades de análisis se amplían así. Los modelos de encuestas y de inventarios que se proponen son también el resultado de las dos visitas realizadas, en las que se puso de manifiesto la conveniencia de modificar los que se habían diseñado inicialmente. La figura c.5 muestra, como ejemplo, parte de una de las tablas de los cuestionarios, que recoge información para *recursos*.

Los materiales didácticos preparados para el proyecto muestran, de forma sencilla y a nivel usuario, la metodología a emplear para recoger la información en otras comunidades y para el volcado de datos en **gvSIG**. El primer material "Iniciación de gvSIG sobre cartografía de Paraguay" está pensado como una guía para la iniciación en el uso de **gvSIG** en modo de tutorial y con ejemplos prácticos. El segundo, titulado "Proyecto SIG aplicado a la Soberanía Alimentaria en comunidades de Paraguay" (fig. c.6), recoge todos los procesos, desde la fase de campo hasta el trabajo con el SIG. Se redactó un tercer material, a petición de las organizaciones locales, bajo el nombre de "Cartografía social: taller de mapeo colectivo".

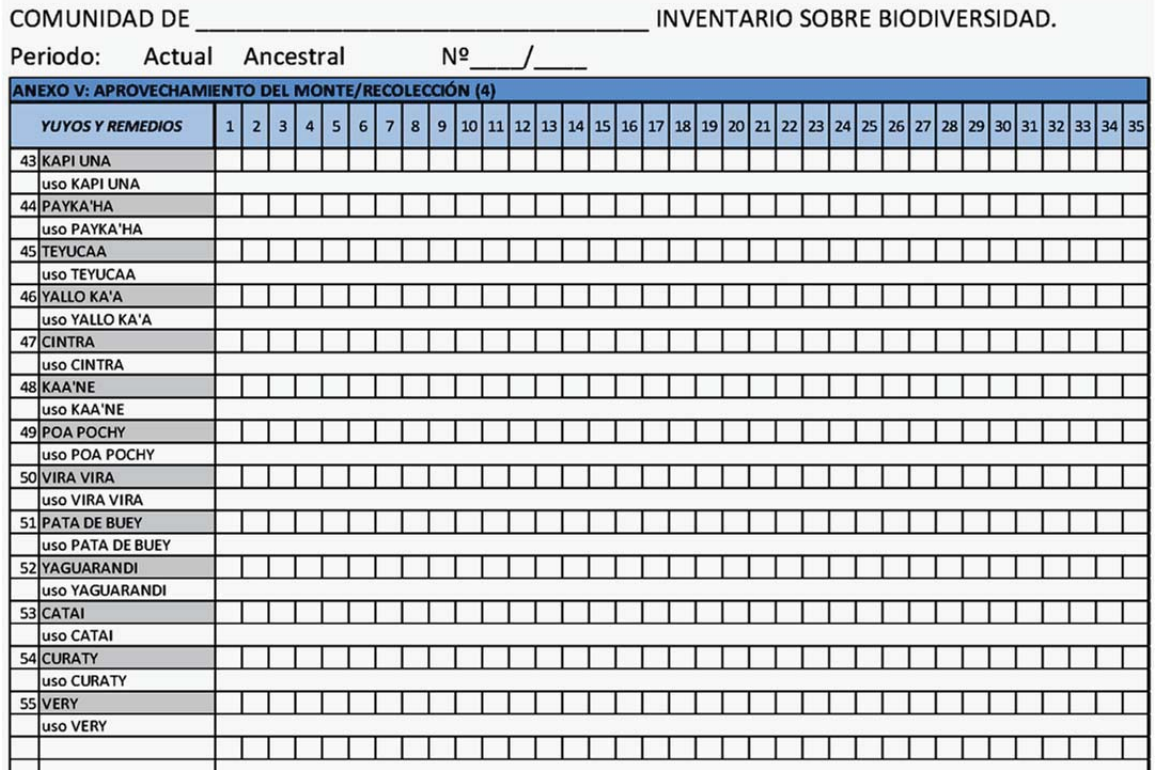

*Fig. c.5*

Proyecto SIG aplicado a la soberanía alimentaria en comunidades de Paraquay

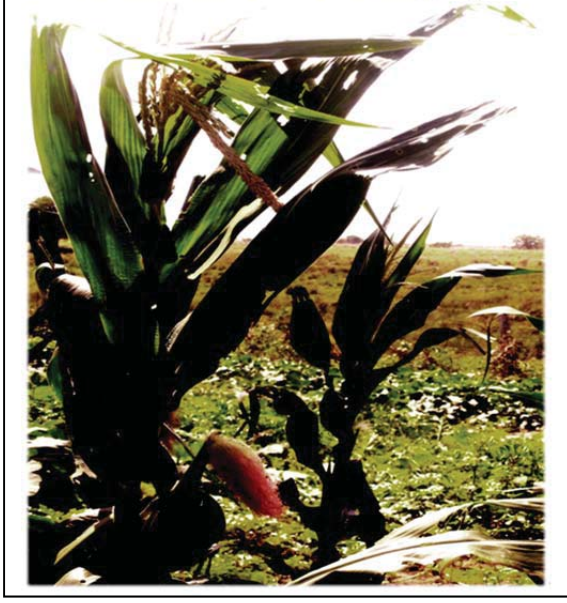

*Fig. c.6*

Los datos de campo se recogen, siempre que la comunidad esté de acuerdo, para cada una de las familias que la constituyen. Cada comunidad es un elemento de la base de datos y su situación geográfica se obtiene de los datos GPS. Las tablas obtenidas de los cuestionarios se tratan como atributos de dichos elementos.

## *C.3. Conclusiones*

La metodología (y los materiales que emplea) están diseñados para que el trabajo pueda ser continuado por miembros de las organizaciones impulsoras del proyecto de cooperación. Han sido de gran utilidad las visitas de campo realizadas a dos comunidades pues han permitido, además, conocer de primera mano la situación y la problemática de los campesinos e indígenas de Paraguay.

Se pretende aprovechar las utilidades que ofrece un SIG para analizar y contrastar la realidad en distintas comunidades y reflejar el grado de Soberanía Alimentaria en las mismas. Otro aspecto interesante que puede revelar un SIG es responder a las preguntas de localización: se puede realizar una consulta en la que se relacione la información geográfica con la base de datos de atributos y de esta manera ubicar, por ejemplo, una variedad agrícola o un tipo de semilla. Este tipo de análisis ayudaría en el caso de toma de decisiones en un plan de protección de semillas amenazadas. La base de datos del proyecto también permite, por ejemplo, consultar qué comunidades pueden ser afectadas por el uso de agrotóxicos en estancias colindantes o cercanas, si han efectuado denuncia por ello, el estado actual de legalidad de las tierras, etc. La figura c.7 muestra una selección realizada sobre los datos de una de las comunidades visitadas.

Para facilitar la elaboración de documentos que recojan análisis y consultas a la base

de datos e ilustren los correspondientes informes, se generaron algunas plantillas de mapas.

Resulta necesario mencionar la importancia que la misma metodología propuesta otorga al hecho de poseer una buena base de datos espaciales para poder estudiar a nivel nacional la Soberanía Alimentaria. Esto implica la ampliación de la misma: la obtención de datos en más comunidades. Con una base de datos más amplia podrían obtenerse resultados significativos y conclusiones más contundentes en términos de porcentajes o de concentración geográfica.

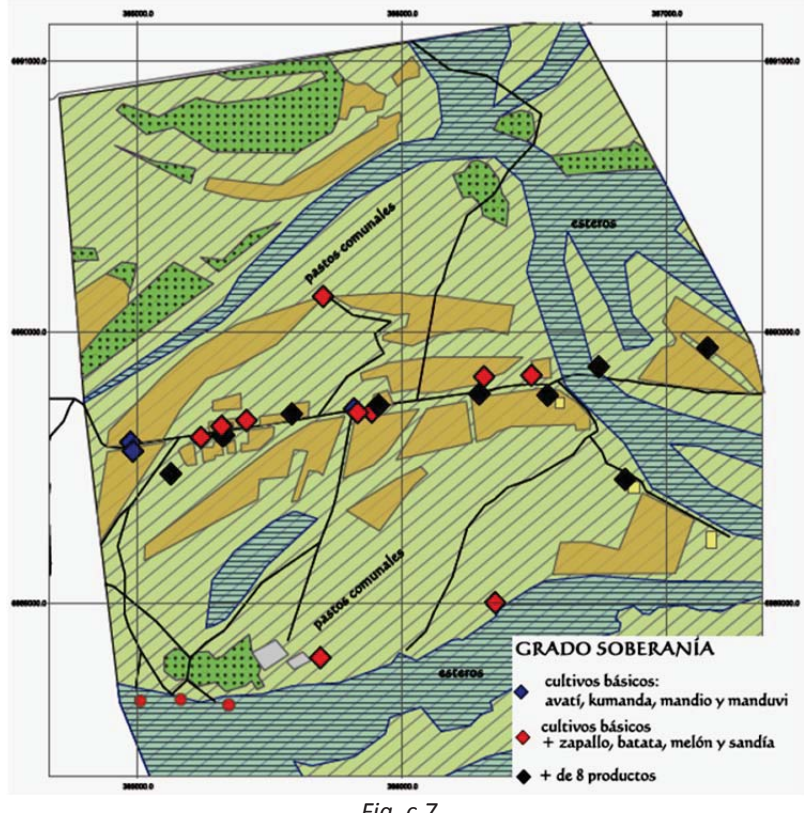

*Fig. c.7*

## *Anexo D*

## *Portal del Paisaje de la Región de Murcia*

#### *Mª José Silvente Martínez*

El *Portal del Paisaje de la Región de Murcia* es parte del desarrollo del *Convenio Europeo del Paisaje* que tiene como objetivo "crear un marco común de referencia que, en materia de Paisaje, optimice las acciones a realizar y garantice la transversalidad, la asunción de responsabilidades por los distintos actores del territorio, la participación pública y el reconocimiento del derecho de la Sociedad a disfrutar de Paisajes de Calidad".

Este Portal del Paisaje se creó por la *Dirección General de Territorio y Vivienda de la Consejería de Obras Públicas y Ordenación del Territorio de la Región de Murcia* en el ámbito del *Sistema Territorial de Referencia* y tiene como objetivo "fomentar la accesibilidad al paisaje, ayudar a la formación y educación, difundir la caracterización y calificación ya realizadas, constituir un canal para la exposición de objetivos de calidad paisajística y una vía para el fomento de la participación pública".

## *D.1. Información departida*

La Comunidad Autónoma de la Región de Murcia cuenta con estudios de paisaje de carácter comarcal realizados entre 2001 y 2009, con una precisión de escala *1:5.000*, en los que se define, caracteriza y califica cada una de las distintas *unidades homogéneas de paisaje* (UHP) para cada una de las cuales se desarrolla una ficha de contenidos específicos. Estas fichas, junto al resto de información, se encuentran

disponibles en formato .*pdf*. La documentación gráfica está además disponible en ficheros CAD, aunque sin georreferenciar. Durante los años 2010 a 2012, como complemento y revisión de lo anterior, se realizó una base de datos fotográfica de la totalidad del territorio regional organizada inicialmente mediante una hoja de cálculo que incorporaba la identificación de las fotografías y sus coordenadas UTM en el sistema de referencia ED50.

Como soporte de salida y difusión del proyecto se utiliza el visor web existente del *Sistema de Información Territorial de la Región de Murcia* (SITMURCIA) al que se incorpora un nuevo visor específico para el Portal del Paisaje así como los enlaces a la información relativa al paisaje (fig. d.1). Este visor, conforme a la directiva INSPIRE, utiliza el sistema de referencia ETRS89, lo que fue tenido en cuenta para la incorporación de las fotografías, referenciadas inicialmente respecto al sistema ED50.

## *D.2. Metodología*

La incorporación de la información se realiza secuencialmente, conforme a la disponibilidad de los estudios de paisaje elaborados por comarcas. La información gráfica en formato CAD, en la que figuran las distintas UHP, requiere la transformación a formato .*shp* y su posterior georreferenciación respecto a la capa de límites municipales y regionales, comprobando por superposición con la ortofotografía de 2009 la correspondencia de las delimitaciones de las UHP. Se obtiene una capa denominada *N\_UnidadesPaisaje\_COMARCA.shp* para cada una de las comarcas delimitadas. Todas las capas de ámbito comarcal se unifican en una sola capa de ámbito regional facilitando el tratamiento y carga de la información (fig. d.2).

# Sitmurcia:

ACCESO AL VISHALIZADOR **GLOSARIO DE TÉRMINOS** CONTENIDOS GENERALES **ESTRATEGIA DEL PAISAJE** PARTICIPACIÓN PÚBLICA **PUBLICACIONES ENLACES CONTACTO / SUGERENCIAS** AVISO LEGAL **CRÉDITOS** 

#### portal de paisaje

*Fig. d.1*

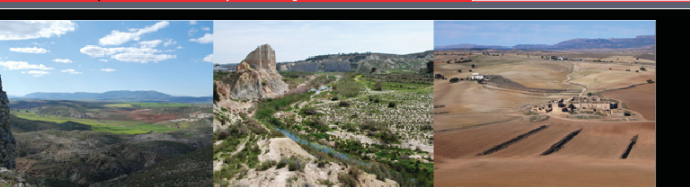

"... Deseosos de responder a la aspiración general de disfrutar<br>de paisajes de gran calidad, y de participar activamente en el desarrollo de los paisajes. Convencidos de que el paisaje es un elemento clave de<br>bienestar individual y social, y de que su protección, gestión y ordenación implica derechos y responsabilidades para todos...' (Convenio Europeo del Paisaje, Preámbulo)

> Paisaje: "Cualquier parte del territorio tal como la percibe la población, cuyo carácter<br>sea el resultado de la acción e interacción de factores naturales y/o humanos". (Convenio Europeo del Paisaje, Art. 1)

de Murcia

**Región** 

*Fig. d.2*

La información alfanumérica de estas capas no se encuentra disponible en formato digital; se incorpora desde **gvSIG** mediante modificación de la estructura de la tabla de atributos, añadiendo los campos correspondientes a la identificación de cada UHP según su código y según su nombre.

Igualmente se añaden los campos correspondiente a los distintos criterios de valoración, cuyos valores se introducen manualmente:

- Riqueza biológica
- **Coherencia y Sostenibilidad**
- x Valores históricos y culturales
- $\bullet$  Calidad visual
- Identidad y singularidad
- x Valores escénicos
- $\bullet$  Fragilidad paisajística

Se añaden también los campos correspondientes a Calidad global y Calidad intrínseca, cuyos valores se obtienen mediante la calculadora de campos de **gvSIG** como combinación de los anteriores. El rango de valores es *1* a *5* y se corresponde con los niveles muy bajo, bajo, medio, alto y muy alto que se incorporan en otra batería de campos como texto para salida de información.

A partir de aquí se aplica simbología por intervalos que facilite la lectura para cada uno de los campos de valoración introducidos y se etiqueta activando el rango de escala, haciendo posible la identificación de cada una de las UHP.

La ficha específica de cada UHP se incorpora al proyecto mediante un nuevo

campo *Hiperenlace* en la tabla de atributos de la capa, lo que permite rescatar esta ficha en formato .*pdf* al solicitar la información correspondiente a una UHP concreta.

Las fotografías se incorporan en una capa de puntos, inicialmente. Dado que se han organizado en formato de hoja de cálculo, se añaden como capa de eventos, lo que permite obtener desde un archivo con formato .*csv* una capa exportable a una capa tipo *N\_imagenes\_COMARCA.shp* a cuya tabla de atributos se incorpora toda la información alfanumérica disponible, en este caso su identificación, coordenadas y fecha de realización de la foto. Al igual que en las capas de polígonos *N\_UnidadesPaisaje\_COMARCA.shp*, se crea un campo específico para el *Hiperenlace*, en este caso a un archivo con formato imagen que enlaza con la fotografía correspondiente (fig. d.3).

Para facilitar la gestión del enorme volumen de datos que suponen más de *35* fotografías por cada UHP más su correspondiente ficha específica, toda esta información se gestiona mediante un software libre de acceso a base de datos, *SQL Developer*.

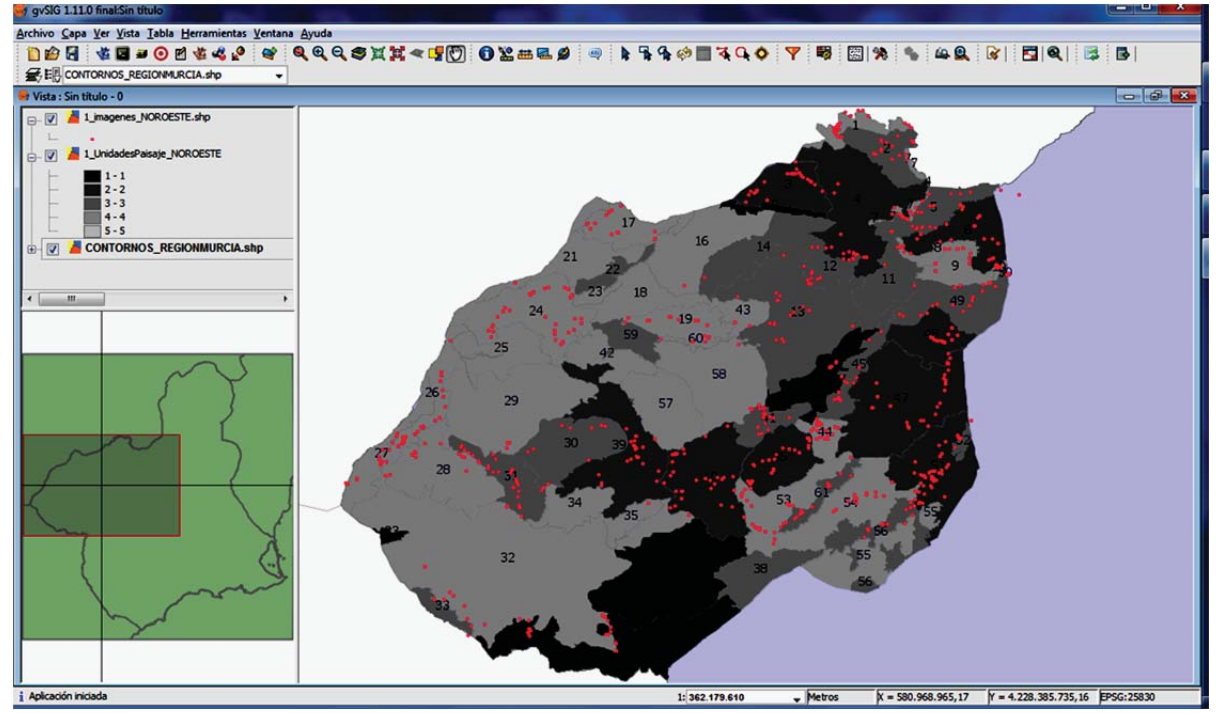

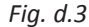

### *D.3. Consulta del proyecto Portal del Paisaje*

El proyecto del Portal del Paisaje se encuentra aún en elaboración; continuamente se incorpora información relativa a las zonas delimitadas para la redacción de los estudios de paisaje. Para la publicación se utiliza el visor *Flex*, también software libre, que permite la integración de capas propias y capas servidas por servicio remoto y se puede consultar en la dirección web http://www.sitmurcia.es/paisaje, donde además del acceso al visualizador están disponibles los documentos de los distintos estudios de paisaje, la estrategia del paisaje y distintas publicaciones muy interesantes entre las que me gustaría destacar el *Atlas del Paisaje de la Región de Murcia*.

Entrando en el visor se observa que las

capas se estructuran en dos ramas básicas:

- x Cartografía de referencia: se permite elegir si queremos o no una base de visualización, pudiendo seleccionar Ortofotografía 2011, Mapa Topográfico o Catastro
- Mapas temáticos: donde se encuentran las capas relativas a paisaje, Zonas y Unidades de paisaje (fig. d.4) y Fotografías.

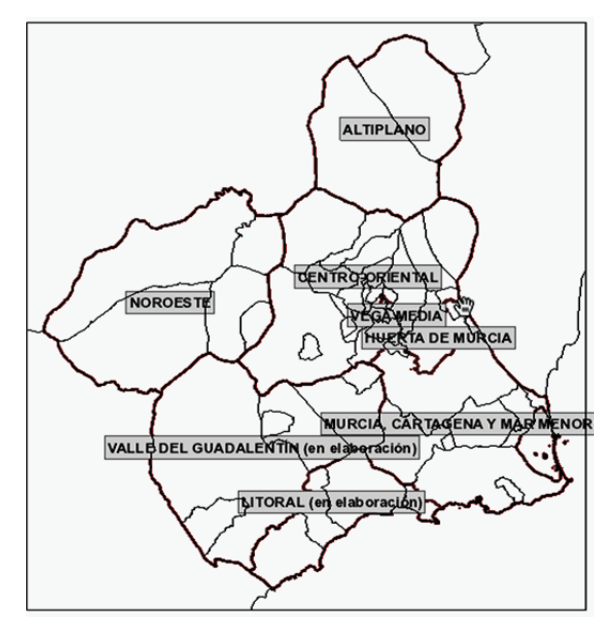

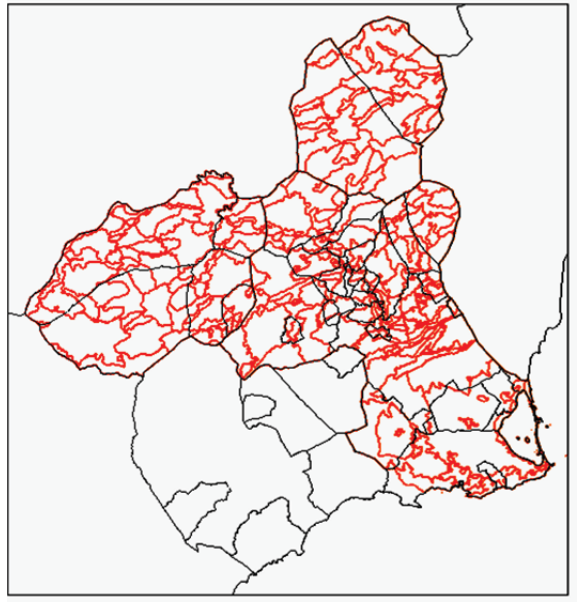

*Fig. d.4*

De estas capas se puede consultar la información temática así como acceder a las fichas específicas de las UHP y a las fotografías. En esta misma rama se encuentran aquellas capas que permiten una rápida orientación del usuario, como la Delimitación de municipios o Capitales municipales, así como un amplio catálogo de ortofotos, siendo la más antigua del año 1928 y del año 2011 la más reciente. El visor permite una combinación personalizada de las capas según el criterio y las necesidades del usuario (fig. d.5).

La totalidad de capas de la Cartografía de referencia así como las Ortofotografías de los Mapas temáticos son capas servidas por la Administración regional y se incorporan como servicio remoto mediante el protocolo WMS.

### *D.4. ¿Por qué gvSIG?*

El proyecto de Portal del Paisaje se concibió con un carácter abierto que debía permitir por un lado la incorporación de información de forma secuencial, tanto en rango de cobertura espacial como por superposición de capas, y por otro debía contemplar una futura incorporación en un proyecto de mayor escala en el que se contaría con la participación de distintos equipos, por lo que era importante que la herramienta SIG empleada permitiese gestionar un volumen considerable de información y que fuese accesible económicamente para todos los grupos de trabajo.

En este marco se consideró como mejor opción **gvSIG** por tratarse de software libre ampliamente utilizado y con unas funcionalidades adecuadas a las necesidades contempladas en el proyecto.

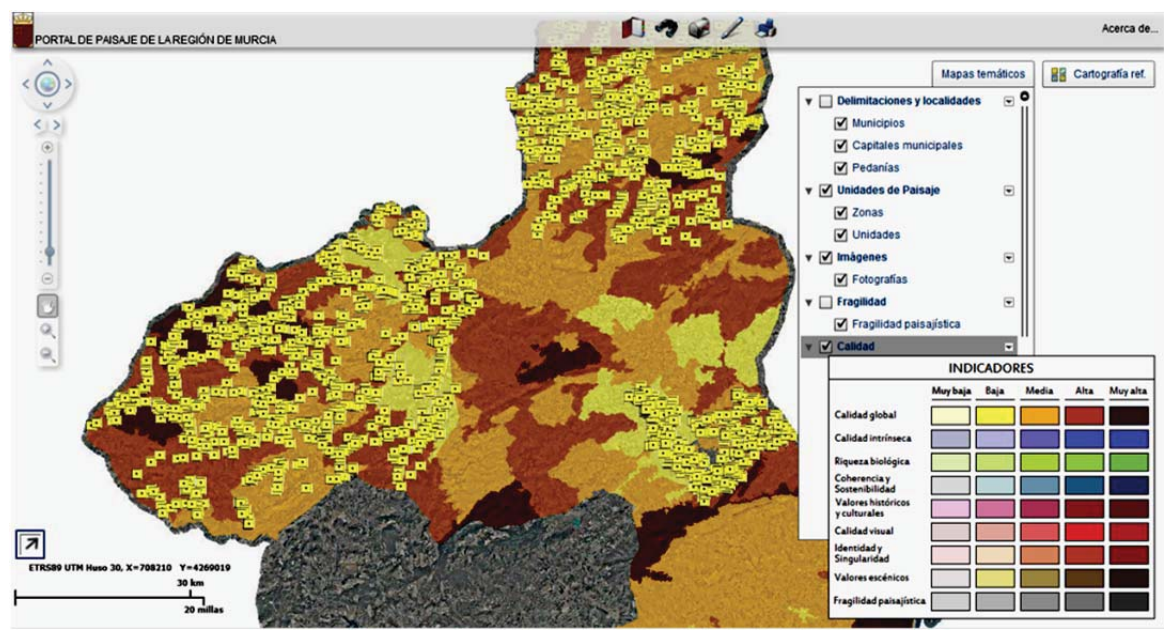

*Fig. d.5*

## *Anexo E Otras aplicaciones de gvSIG*

#### *Asociación gvSIG*

**gvSIG** es un software con un número de aplicaciones prácticamente ilimitado. En los manuales de SIG se suele afirmar que más del 80% de la información que maneja una organización tiene un carácter espacial. Si la información se puede representar en el territorio, sin duda los SIG suponen un gran aporte para su gestión.

Por tanto es imposible limitar a un número concreto los ámbitos o disciplinas en los que **gvSIG** puede constituirse como una herramienta útil. Por ello nos limitaremos a reflejar algunos usos que sirvan al lector para visualizar de forma genérica el interés que puede presentar para las más diferentes materias.

Como complemento a las aplicaciones que se muestran en estos anexos, recomendamos navegar por la web "Case Studies" que recopila una cantidad ingente de experiencias de uso de **gvSIG** en las más diversas áreas y países:

http://outreach.gvsig.org/case-studies

## *E.1. Gestión municipal*

**gvSIG** permite disponer, visualizar y consultar de forma sencilla y ordenada todo tipo de información geográfica relacionada con una ciudad o municipio. Cualquier mapa que sea de interés para gestión pública puede ser adquirido, consultado y analizado: movilidad, accesibilidad, contaminación acústica o lumínica, senderos y caminos rurales, catálogo de patrimonio, prevención de

riesgos, etc. También podremos disponer y cruzar datos del catastro, de información sobre planeamiento urbanístico, de catálogos de bienes, de ortofotos o planos de obras, entre otros.

Por ejemplo, se han realizado optimizaciones de la gestión urbanística con **gvSIG** partiendo de los usos del suelo o de las calificaciones urbanísticas, pudiendo llegarse -mediante su extensión 3D- a realizar una planificación volumétrica y paisajista. Se han realizado aplicaciones al inventario de actividades económicas donde **gvSIG** es un valor añadido, permitiendo realizar un análisis de actividades comerciales e industriales e incluso dotar a inspectores municipales con esta herramienta para facilitar su trabajo de campo. Y hay que destacar la aplicación para mejorar la gestión de servicios o infraestructuras: gestión de activos, planificación y análisis, seguimiento de operaciones, gestión de residuos sólidos. También, gracias a **gvSIG**, podemos disponer de un sistema de gestión de firmes urbanos, de saneamiento y drenaje urbano (con conexión de **gvSIG** con EPANET y SWMM), de alumbrado, de espacios verdes o de gestión de residuos sólidos.

En este sentido, los municipios han ido incorporando un número creciente de redes inalámbricas, con sensores conectados en Internet, que cada vez almacenan más variables medio ambientales (ruido, humedad, polvo, CO2, NO2, temperatura), del entorno urbano (transportes, aparcamientos, nivel de llenado de los contenedores de residuos sólidos urbanos) e indicadores de tramitación y gestión. Se pretende con ello reducir el consumo de energía en el sector público y cumplir los requisitos europeos del *Plan Europa 2020*, que fija el objetivo 20/20/20 (reducir emisiones de CO2 en un 20%, aumentar en un 20% la eficiencia energética y cubrir el 20% con energías renovables). Se trata de lograr ciudades ecoeficientes, reduciendo costes y no realizando sólo soluciones verticales sino soluciones con un sentido más global y una utilización más horizontal. Hacer que los datos sean accesibles a todos los ciudadanos mediante Open Data permite aumentar la transparencia de la gestión, incentivar el uso social de los datos públicos y promocionar el tejido económico y la innovación, facilitando el desarrollo de nuevos productos y aplicaciones y una explotación de la información, tanto para particulares como para empresas.

Este cambio de modelo de la gestión municipal integral para conseguir Smart Cities sólo se puede llevar a cabo si somos capaces de convertir esa información en conocimiento, que aporte valor al modelo, y eso puede hacerse con el análisis de esos datos mediante SIG, por lo que estas aplicaciones para gestión municipal presentan una gran oportunidad de crecimiento en este campo.

Por todo ello, el papel de **gvSIG** como herramienta de ayuda a la gestión municipal es fundamental y contribuye de manera importante a que determinadas decisiones se tomen sobre una base sólida y transparente, teniendo en cuenta todos los factores geográficos implicados.

## *E.2. Gestión de recursos naturales y agricultura*

La gestión de recursos naturales es uno de los campos donde tradicionalmente se han utilizado los SIG. **gvSIG** se convierte, por tanto, en una relevante herramienta de gestión de la información relacionada con los distintos recursos naturales, principalmente a través de sus capacidades de análisis de información vectorial y ráster. Dentro de este bloque encontramos diversos casos de uso que van desde la gestión forestal a la gestión de cuencas hidrológicas, pasando por su aplicación para optimizar la prevención de plagas o recogida seleccionada en cultivos agrícolas.

### *E.3. Gestión de riesgos*

La prevención y gestión de riesgos, tanto relacionados con catástrofes naturales como por la actividad humana, cuentan cada vez con más frecuencia con herramientas como **gvSIG** para realizar su gestión. Organizaciones relacionadas con la protección civil encuentran en **gvSIG** una aplicación que permite tanto prever y simular incidencias que permitan definir planes de acción, como llevar a cabo la gestión una vez se producen.

Uno de los factores principales a tener en cuenta en la gestión de riesgos es la necesidad de cruzar diferentes fuentes de información, que en ocasiones van más allá de los límites jurisdiccionales del organismo encargado de parte o la totalidad de la gestión. En este sentido **gvSIG** además de permitir el acceso a multitud de formatos de fichero y base de datos, dispone de los diversos servicios OGC que permiten tanto el acceso a información remota (en Internet) - servicios WMS, WFS y WCS- como de localización (nomenclátor) y búsqueda (Catálogo).

## *E.4. Geomarketing*

**gvSIG** puede ser utilizado para la realización de estudios de mercado. Disponiendo de información georrefenciada de niveles socioeconómicos y utilizando principalmente la extensión de análisis de redes, entre otras funciones como áreas de influencia/servicio en función de distancias útiles, permite determinar desde la influencia de la competencia a cuál es el mercado potencial.

Así, **gvSIG** permite analizar una determinada actividad de mercado teniendo en cuenta la componente espacial y las relaciones con otras actividades y la población objeto, lo que puede materializarse en estudios de distribución espacial de la competencia, localización de zonas óptimas para la ubicación de una determinada actividad comercial, ubicaciones idóneas de publicidad, etc.

### *E.5. Educación*

En el campo de la educación el uso de **gvSIG** puede ser muy diverso, en función de la materia y del nivel educativo al que vaya dirigido. El objetivo de **gvSIG** en el campo de la educación es servir de herramienta a educadores para facilitar a los alumnos el análisis y la comprensión del territorio, teniendo la posibilidad de adaptarse a los distintos niveles o sistemas educativos. **gvSIG** es aplicado en formación universitaria, en disciplinas como geografía, ingenierías, arquitectura, etc., y

también en los niveles iniciales de formación, primaria y secundaria. En este último caso incluso existe un producto derivado de **gvSIG**.

**gvSIG** Educa es una personalización de **gvSIG** adaptado como herramienta para la educación de materias con componente geográfica y que nació impulsada por el Gobierno de Uruguay dentro del denominado *Plan Ceibal* (versión uruguaya de *One Laptop Per Child* y que ha conseguido que todos los alumnos de primaria y secundaria dispongan de un ordenador). **gvSIG** Educa facilita el aprendizaje por la interactividad de los alumnos con la información, añadiendo la componente espacial al estudio de las materias y facilitando la asimilación de conceptos mediante herramientas tan visuales como los mapas temáticos.

En el área de la educación debemos tener en cuenta que **gvSIG** no sólo puede ser aplicado a la enseñanza de materias de geografía, sino que es útil para el aprendizaje de cualquier materia que use la componente territorial, como historia, economía, ciencias naturales o sociología.

#### ¿Otro libro sobre SIG? ¿Para qué?

Si estás leyendo esto es porque aun no has encontrado el que necesitas, lo que puede deberse a que ese libro definitivo sobre *SIG* no existe y es probable que nunca llegue a existir. Hay muchas publicaciones sobre este tema, como sobre casi cualquier otro, pero cada una va destinada a un tipo de lector diferente y es difícil que ninguna llegue a servir a todos y para todo. Por eso confiamos en que ésta pueda encontrar su público, o a la inversa, y ésa es una de las razones por la que lo hemos escrito.

Este libro pretende ser un manual de iniciación al manejo de los *Sistemas de Información Geográfica* (en lo sucesivo, SIG) en general y a **gvSIG** en particular, además de una guía de referencia rápida para usuarios finales que trabajen habitualmente con este sistema. No buscamos que sea exhaustivo pero sí que recoja todos los comandos que se emplean habitualmente y que contenga, por tanto, lo que necesitas saber sobre el manejo de **gvSIG** para abordar la mayoría de las aplicaciones típicas en que un usuario final de SIG suele trabajar. Se ha concebido como una herramienta para el autoaprendizaje y por eso hemos buscado un enfoque práctico e incluido ejercicios y casos resueltos que completen cada explicación y permitan al lector comprobar que realmente ha aprendido algo nuevo en cada capítulo. Somos conscientes de que **la mejor manera de aprender a hacer algo es, precisamente, haciéndolo**.

Lo hemos hecho tan sintético como ha sido posible para no desanimar a sus potenciales lectores y evitar que algunos puedan llegar a perderse entre sus páginas, lo que, puesto que nos estamos refiriendo a información geográfica, resultaría bastante irónico. Uno no suele ponerse a aprender el manejo de un SIG salvo cuando lo necesita para desarrollar un trabajo concreto en la universidad, la empresa, la administración pública o un organismo de otro tipo y, en esas circunstancias, lo que se requiere es más una guía rápida de aprendizaje que un texto teórico.